Como os Núcleos de Segurança do Paciente (NSP) podem realizar notificações de eventos adversos relacionados a assistência à saúde?

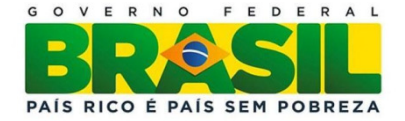

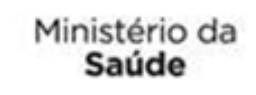

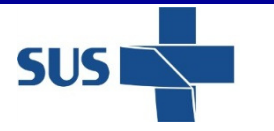

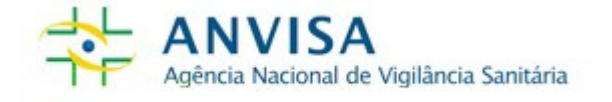

# **ACESSO AO SISTEMA NOTIVISA**

### www.anvisa.gov.br

### Proteção à Saúde

#### **Consulta Produtos** Agrotóxicos e Toxicologia **Companhamento** Alimentos Cosméticos Tire suas dúvidas sobre produtos e empresas. Derivados do Tabaco Acesso à R. Informação Insumos Farmacêuticos Laboratórios Notificação - Notivisa O Brasil a um clique Medicamentos dos Brasileiros Portos, Aeroportos e Fronteiras brasil.gov.br. Produtos para Saúde Peticões Saneantes Relatório da Agenda Regulatória é lançado em exposição dos 15 aquardando Relate aqui problemas Sangue, Tecidos e Órgãos anos da Anvisa análise encontrados no uso dos produtos sob vigilância O relatório da Agenda Regulatória da Anvisa para Biênio 2013-Serviços de Saúde sanitária. 2014 foi lançado nesta quarta-feira, (26), no Museu Nacional **Eventos de Massa** Honestino Guimarães, em Brasília. No local acontece a exposição **ACESSE AQUI** "À Sua Saúde: um Diálogo Estético" em homenagem aos 15 anos Pós - Comercialização / da Agência.  $\frac{1}{205}$  - Uso **VER MAIS** Vigipós exposicão Fiscalização **Destaques Notícias** Regulação de Mercado **SEGURANCA DO PACIENTE** 27/3 | 8h00 Tecnovigilância E QUALIDADE EM SERVIÇOS DE SAÚDE Hemovigilância Norma vai prever risco de desabastecimento de Farmacovigilância nedicamentos Salário dos **Rede Sentinela** Servidores  $G \cap$ N<sub>O</sub> FEDERA **ANVISA** Ministério da **SUS** Agência Nacional de Vigilância Sanitária Saúde

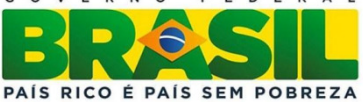

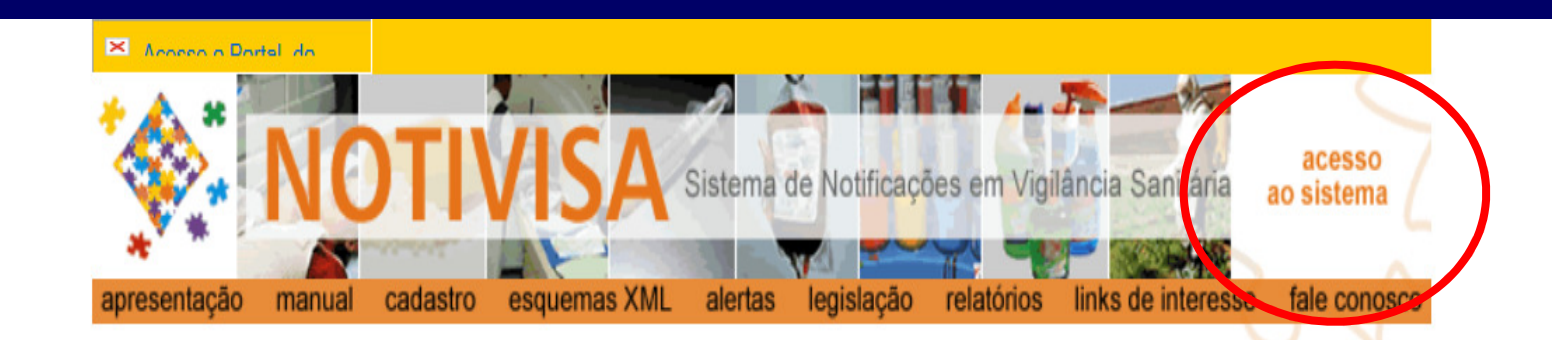

### Apresentação

### Bem-vindo ao Sistema Nacional de Notificações para a Vigilância Sanitária - NOTIVISA

O NOTIVISA é um sistema informatizado na plataforma web, previsto pela Portaria nº 1.660, de 22 de Julho de 2009, d Ministério da Saúde, para receber as notificações de eventos adversos (EA) e queixas técnicas (QT) relacionadas aos seguintes produtos sob vigilância sanitária:

- Medicamentos
- · Vacinas e Imunoglobulinas;
- · Artigos Médico-Hospitalares;
- · Equipamentos Médico-Hospitalares;
- · Produtos para Diagnóstico de uso In Vitro;
- Uso de Sangue ou Componentes;
- · Cosméticos, Produtos de Higiene Pessoal ou Perfume;
- · Saneantes:
- · Agrotóxicos.

O NOTIVISA é o sistema de informação que visa fortalecer a vigilância pós-uso/ pós-comercialização, hoje conhecida como VIGIPÓS, por meio do monitoramento de eventos adversos (EA) e de queixas técnicas (QT) associados aos produtos listados acima. No âmbito do VIGIPÓS, será considerado evento adverso aquele que causou dano à saúde. Se, até o

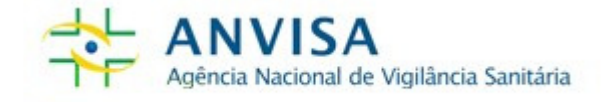

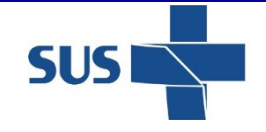

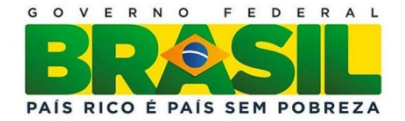

## ACESSO AO SISTEMA NOTIVISA

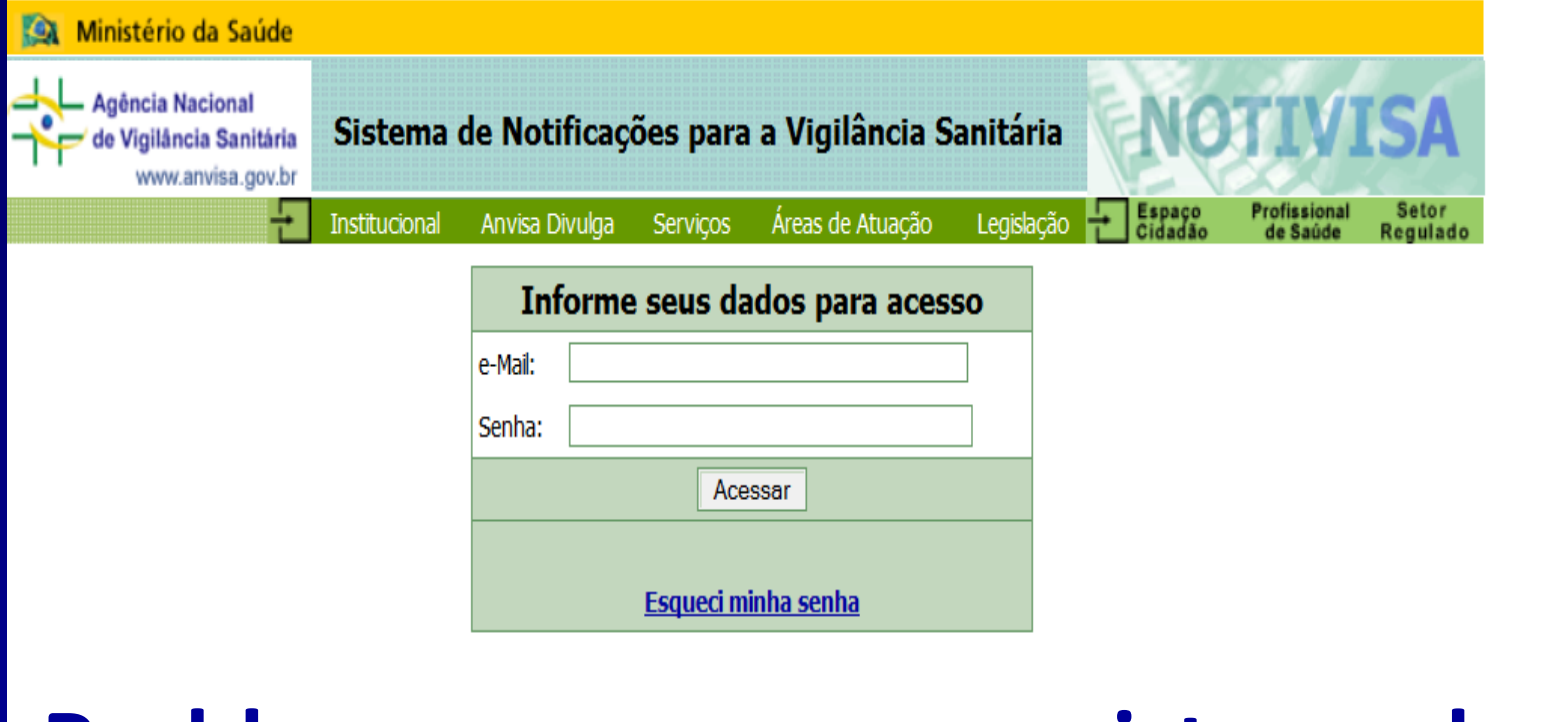

Problemas no acesso ao sistema devem ser enviados para cadastro.sistemas@anvisa.gov.br

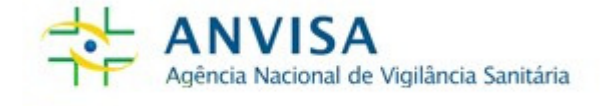

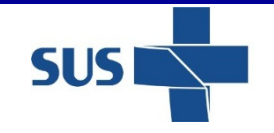

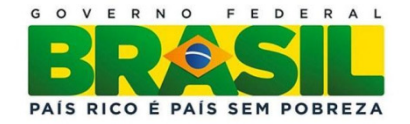

## MENUS DO SISTEMA NOTIVISA - NSP

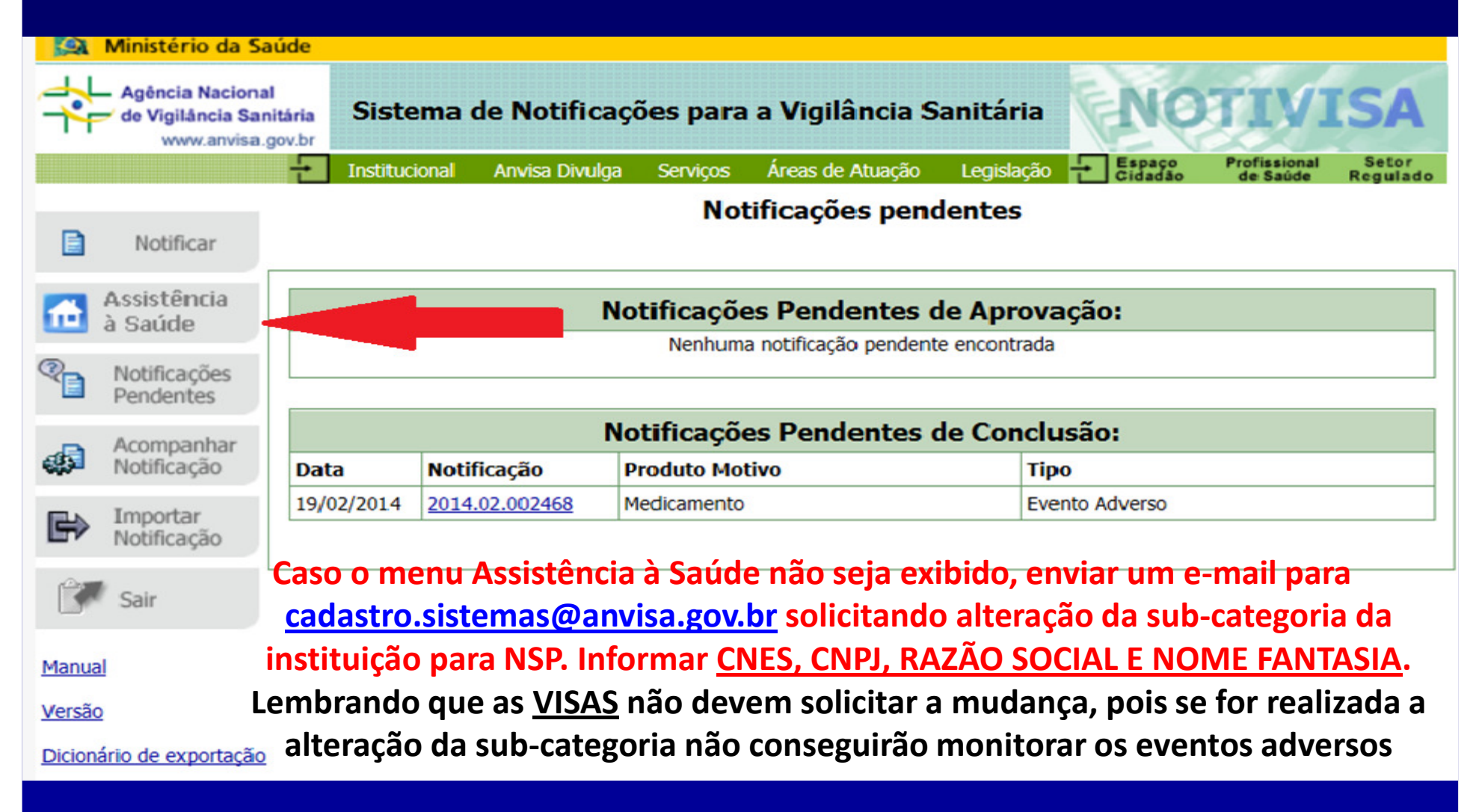

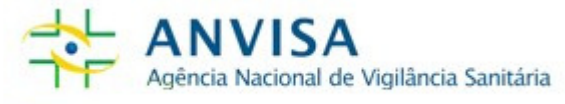

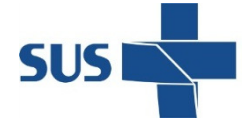

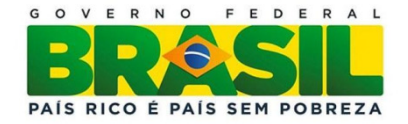

## Importante!

A notificação de eventos adversos envolvendo medicamentos, produtos para saúde, sangue e hemocomponentes continuará sendo realizada em formulários próprios, que poderão ser acessados ao selecionar o botão "NOTIFICAR" dessa mesma página (tela verde).

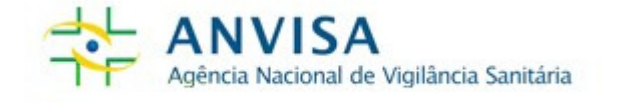

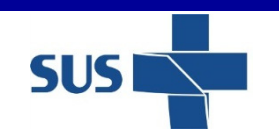

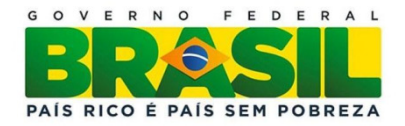

## Quais eventos adversos podem ser notificados no formulário de assistência à saúde (tela cinza)?

Acidentes do paciente

Ealhas nas atividades administrativas

Falhas durante a assistência à saúde

Falhas durante procedimento cirúrgico

Falhas na administração de dietas

Falha na identificação do paciente

Falha na documentação

Falhas ocorridas em laboratórios clínicos ou de patologia

Falhas na administração de O2 ou gases medicinais

Falhas no cuidado / proteção do paciente

Falhas na assistência radiológica

Queda do paciente

Queimaduras

Úlcera por pressão

Falha no procedimento de transplante ou enxerto

Outro

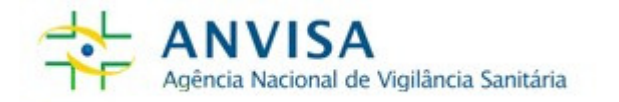

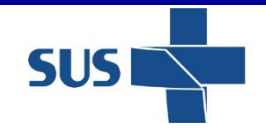

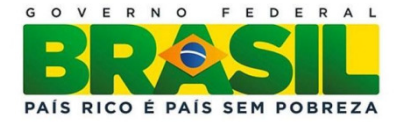

# Onde notificar erros de medicação e inefetividade terapêutica?

As notificações de erros de medicação e inefetividade terapêutica devem ser feitas por meio do formulário do produto motivo MEDICAMENTO (houve dano à saúde) no menu NOTIFICAR (tela verde).

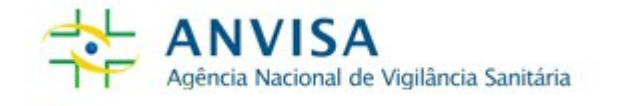

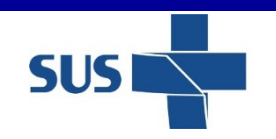

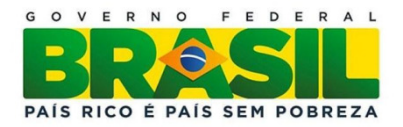

Ao acessar o formulário de notificação de incidente/eventos adversos relacionados à assistência à saúde , note que há 10 etapas a serem preenchidas, porém somente as 4 primeiras são de preenchimento obrigatório para todas as notificações.

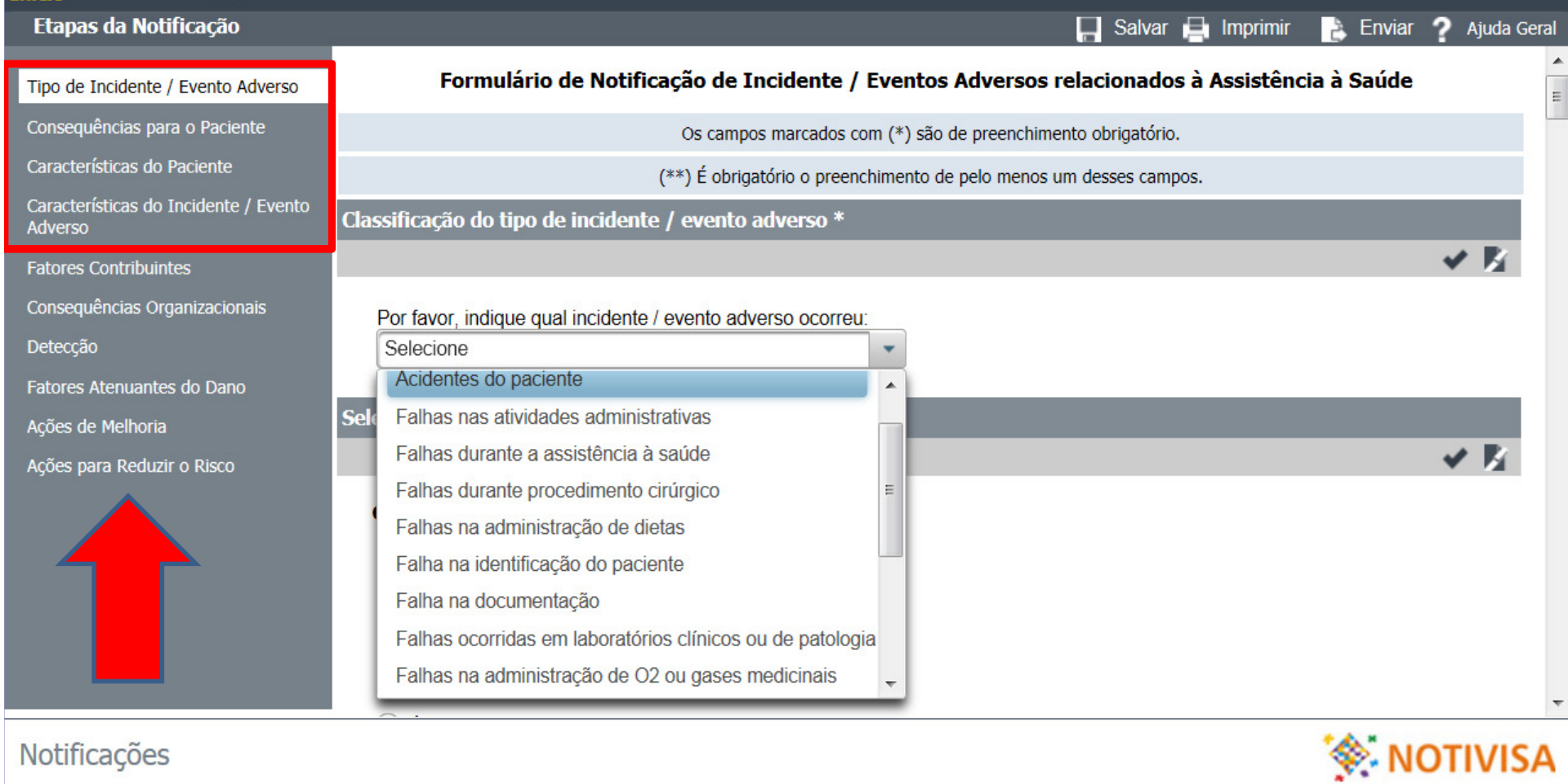

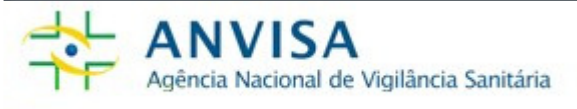

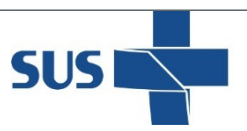

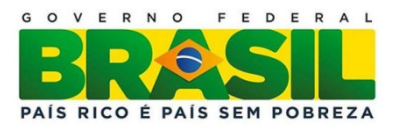

# Importante!

Os serviços de saúde que notificarem a a óbitos, possivelmente relacionados eventos adversos, deverão preencher todas as <sup>10</sup> fases do formulário (investigação / análise da causa raiz) no prazo de <sup>60</sup> dias, <sup>a</sup> partir da notificação. <sup>O</sup> Sistema Notivisa emitirá alertas para informar sobre <sup>o</sup> prazopara preenchimento das informações.

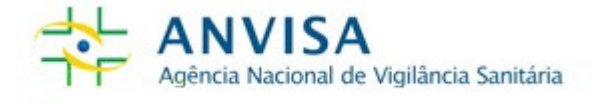

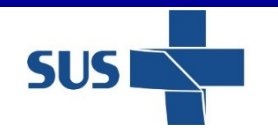

Ministério da

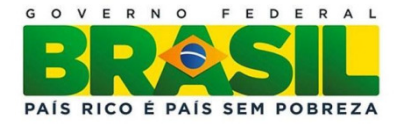

# CONSULTA DE NOTIFICAÇÕES REALIZADAS

-O Gestor Notivisa do serviço de saúde pode consultar todas as notificações do NSP.

-O Técnico Com Envio do serviço de saúde pode consultar apenas as suas notificações enviadas.

- O Técnico Sem Envio do serviço de saúde pode consultar apenas as suas notificações aprovadas pelo**NSP.** Gestor Notivisa do NSP.

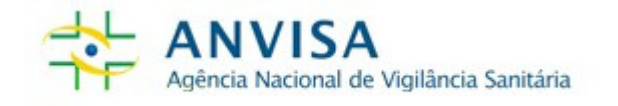

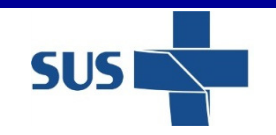

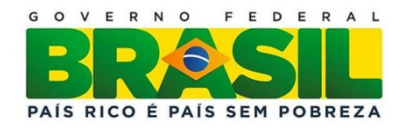

# CONSULTA DE NOTIFICAÇÕES REALIZADAS

O NSP pode acompanhar suas notificações enviadas por meio do menu ACOMPANHAR NOTIFICAÇÕES por meio da seleção de filtros de pesquisa:

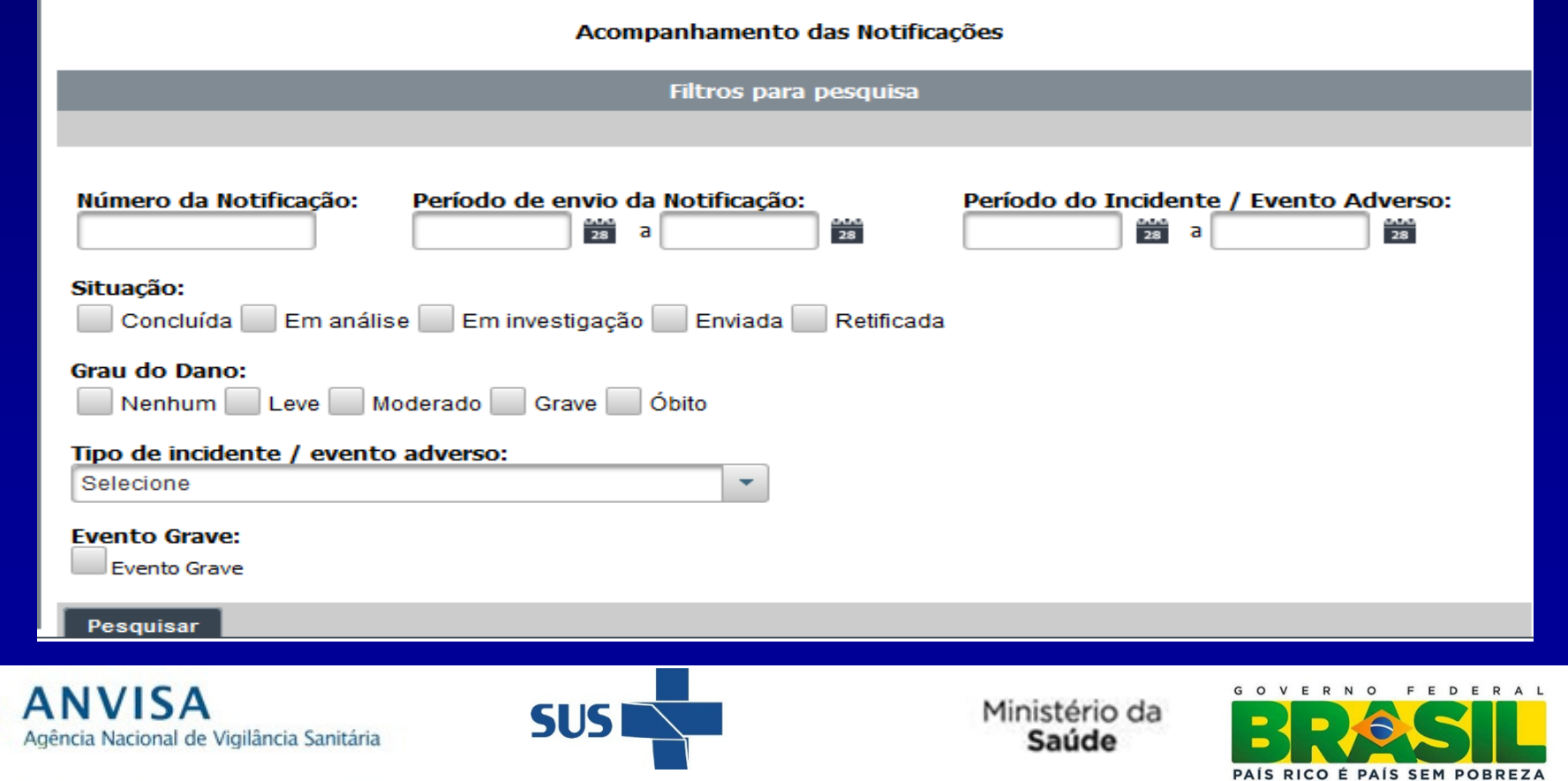

 $\mathcal{F}$ 

# RETIFICAÇÃO DE NOTIFICAÇÕES

A Retificação/complementação de notificações já enviadas poderá ser feita por meio do menu Acompanhar notificações. O usuário seleciona os filtros de interesse, realiza a pesquisa e clica no botão **RETIFICAR** na última coluna da tabela.

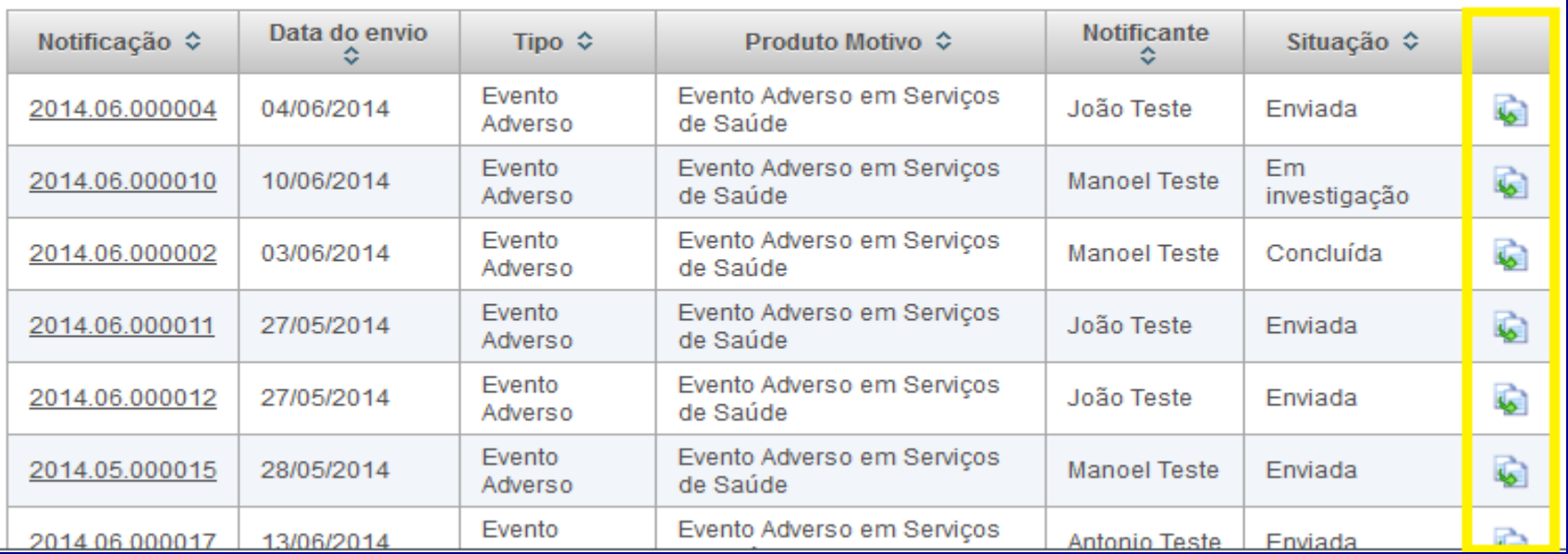

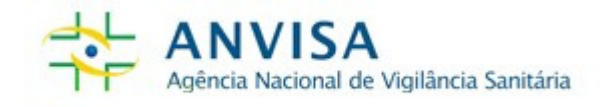

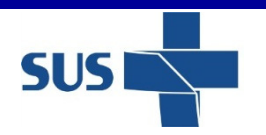

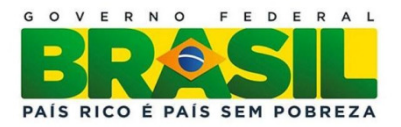

## NOTIFICAÇÕES PENDENTES DE APROVAÇÃO

O GESTOR NOTIVISA do NSP da Instituição deve acessar as notificações pendentes de aprovação realizadas pelos técnicos sem permissão de envio para aprovar, editar ou excluir a notificação realizada.Pois somente os Técnicos com envio e os Gestores Notivisa da Instituição podem enviar as notificações.

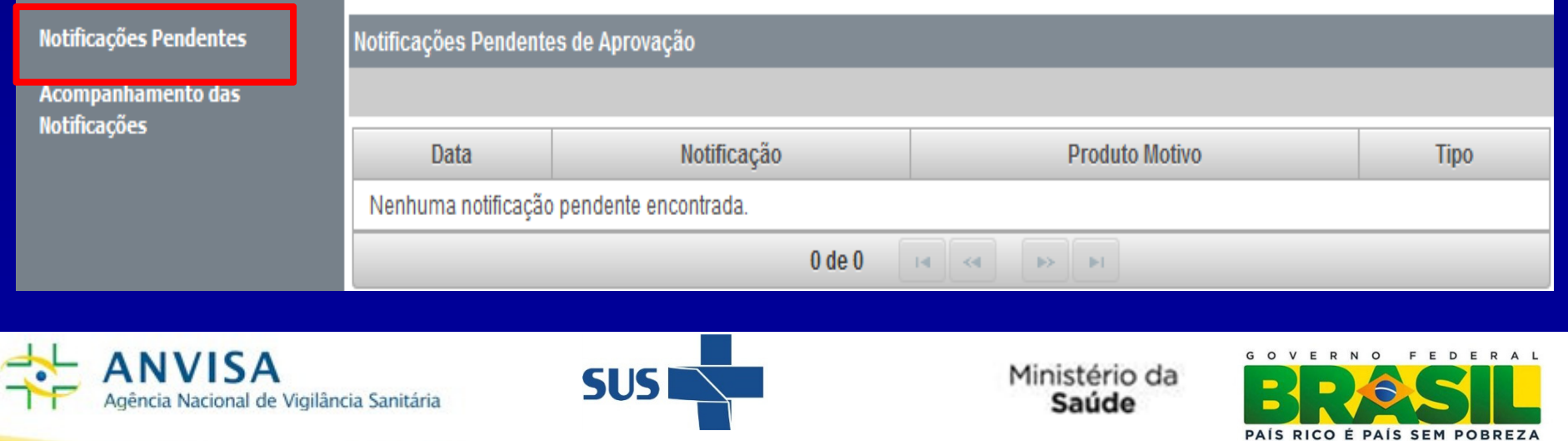

# CONSULTA DE NOTIFICAÇÕES REALIZADAS

As notificações de assistência à saúde associadas ao uso de medicamentos, produtos para saúde e sangue e hemocomponentes, poderão ser acompanhadas e retificadas por meio do menu Acompanhar notificações (tela verde)

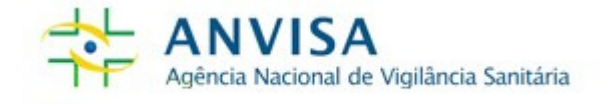

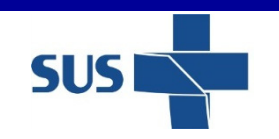

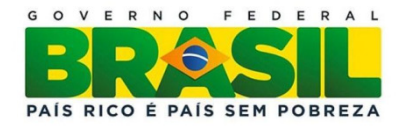

Como as Coordenações de Vigilância Sanitária podem monitorar as notificações de eventos adversos relacionados a assistência à saúde (NSP) e de cidadão pelo Sistema Notivisa?

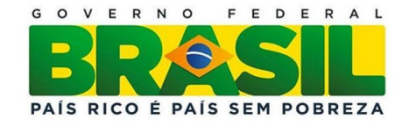

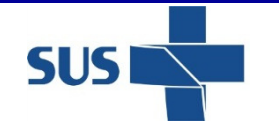

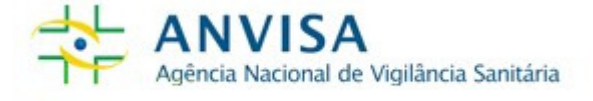

# **ACESSO AO SISTEMA NOTIVISA**

### www.anvisa.gov.br

### Proteção à Saúde

#### **Consulta Produtos** Agrotóxicos e Toxicologia **Companhamento** Alimentos Cosméticos Tire suas dúvidas sobre produtos e empresas. Derivados do Tabaco Acesso à R. Informação Insumos Farmacêuticos Laboratórios Notificação - Notivisa O Brasil a um clique Medicamentos dos Brasileiros Portos, Aeroportos e Fronteiras brasil.gov.br. Produtos para Saúde Peticões Saneantes Relatório da Agenda Regulatória é lançado em exposição dos 15 aquardando Relate aqui problemas Sangue, Tecidos e Órgãos anos da Anvisa análise encontrados no uso dos produtos sob vigilância O relatório da Agenda Regulatória da Anvisa para Biênio 2013-Serviços de Saúde sanitária. 2014 foi lançado nesta quarta-feira, (26), no Museu Nacional **Eventos de Massa** Honestino Guimarães, em Brasília. No local acontece a exposição **ACESSE AQUI** "À Sua Saúde: um Diálogo Estético" em homenagem aos 15 anos Pós - Comercialização / da Agência.  $\frac{1}{205}$  - Uso **VER MAIS** Vigipós exposicão Fiscalização **Destaques Notícias** Regulação de Mercado **SEGURANCA DO PACIENTE** 27/3 | 8h00 Tecnovigilância E QUALIDADE EM SERVIÇOS DE SAÚDE Hemovigilância Norma vai prever risco de desabastecimento de Farmacovigilância nedicamentos Salário dos **Rede Sentinela** Servidores  $G \cap$ N<sub>O</sub> FEDERA **ANVISA** Ministério da **SUS** Agência Nacional de Vigilância Sanitária Saúde

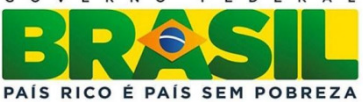

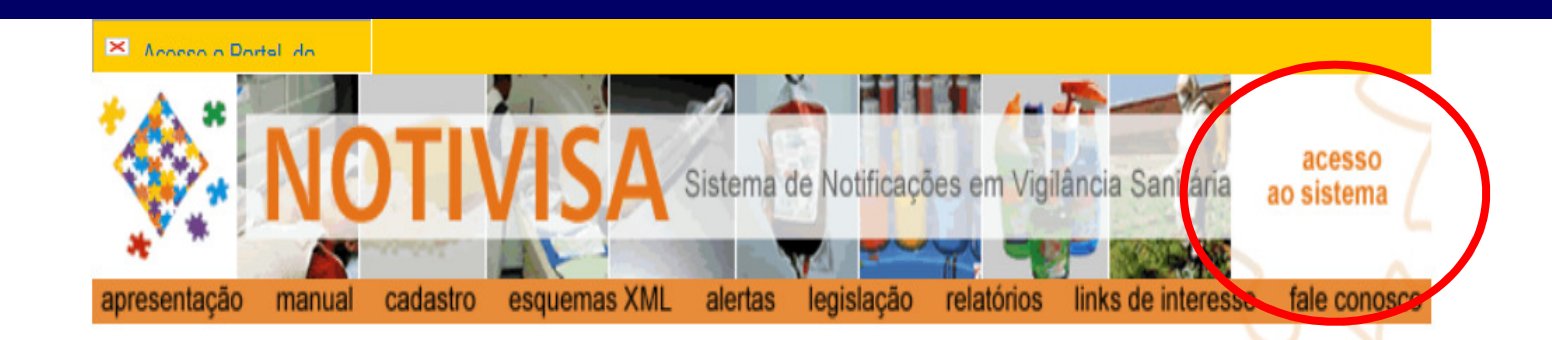

### Apresentação

### Bem-vindo ao Sistema Nacional de Notificações para a Vigilância Sanitária - NOTIVISA

O NOTIVISA é um sistema informatizado na plataforma web, previsto pela Portaria nº 1.660, de 22 de Julho de 2009, d Ministério da Saúde, para receber as notificações de eventos adversos (EA) e queixas técnicas (QT) relacionadas aos seguintes produtos sob vigilância sanitária:

- Medicamentos
- · Vacinas e Imunoglobulinas;
- · Artigos Médico-Hospitalares;
- · Equipamentos Médico-Hospitalares;
- · Produtos para Diagnóstico de uso In Vitro;
- Uso de Sangue ou Componentes;
- · Cosméticos, Produtos de Higiene Pessoal ou Perfume;
- · Saneantes:
- · Agrotóxicos.

O NOTIVISA é o sistema de informação que visa fortalecer a vigilância pós-uso/ pós-comercialização, hoje conhecida como VIGIPÓS, por meio do monitoramento de eventos adversos (EA) e de queixas técnicas (QT) associados aos produtos listados acima. No âmbito do VIGIPÓS, será considerado evento adverso aquele que causou dano à saúde. Se, até o

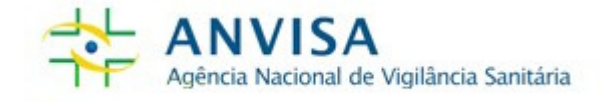

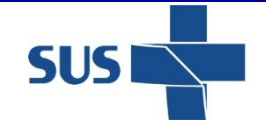

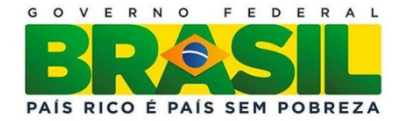

## ACESSO AO SISTEMA NOTIVISA

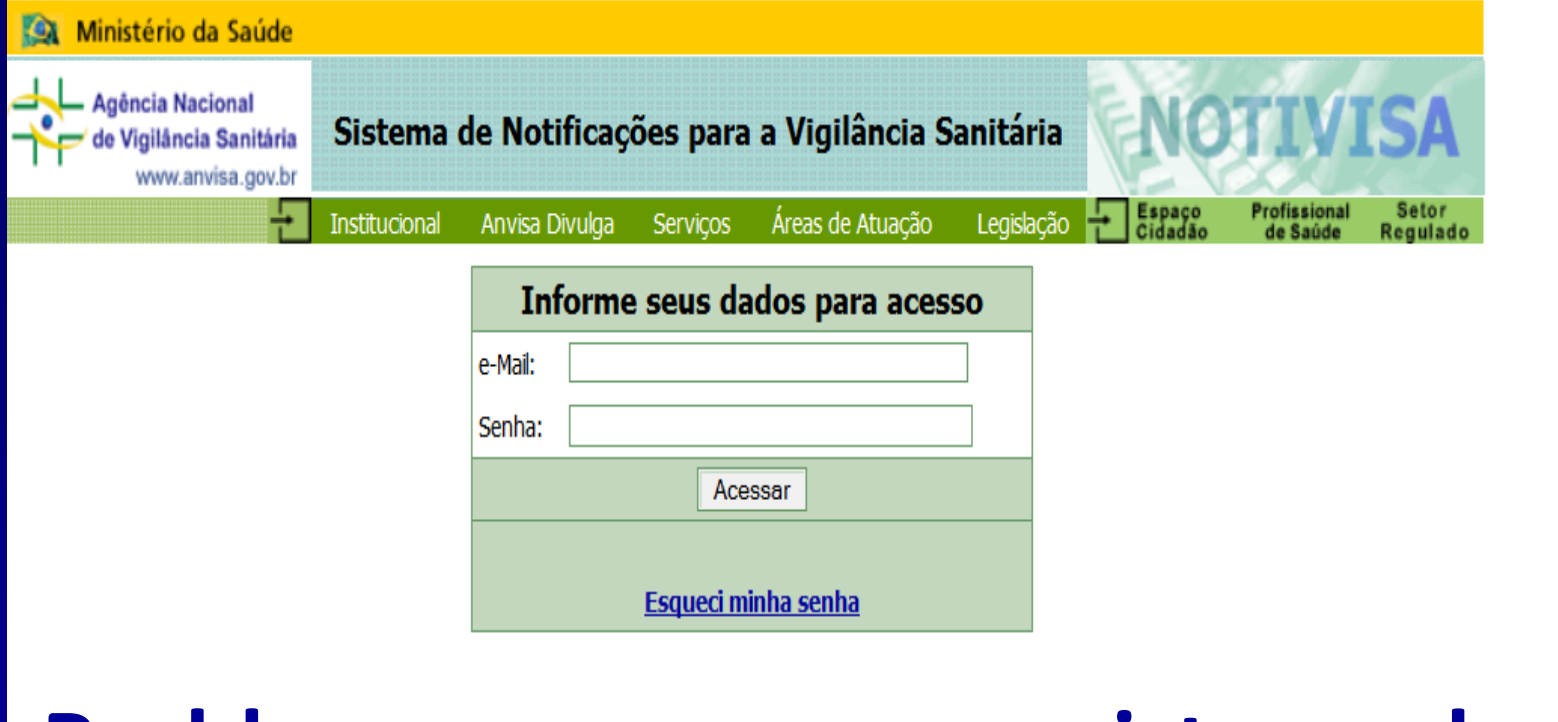

Problemas no acesso ao sistema devem ser enviados para cadastro.sistemas@anvisa.gov.br

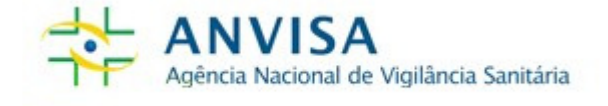

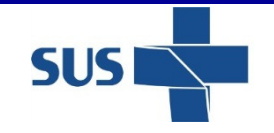

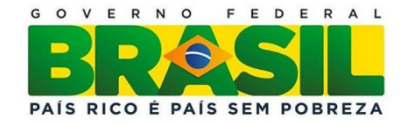

## **MENUS DO SISTEMA NOTIVISA - SNVS**

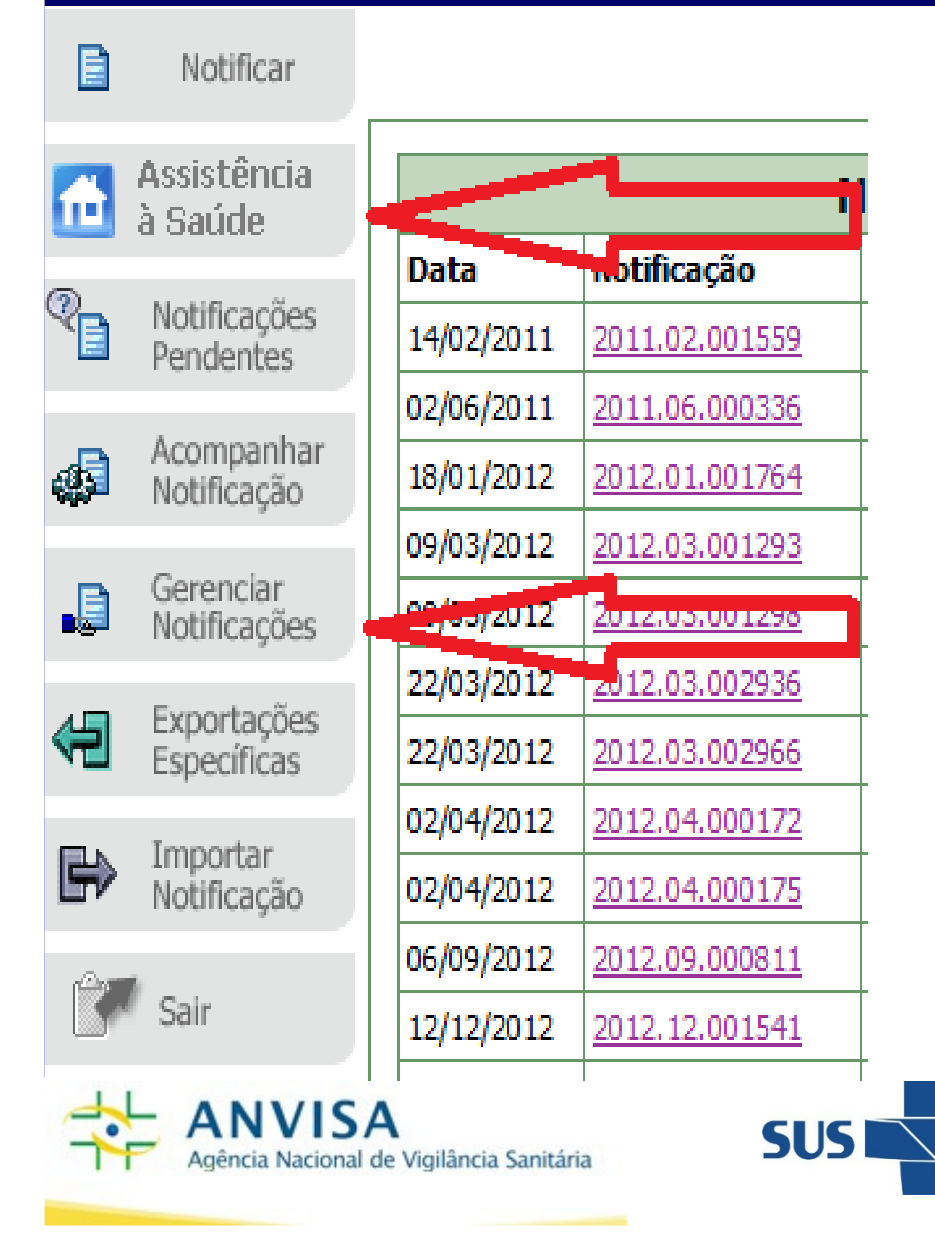

Gerenciamento de notificações de eventos adversos assistenciais que NÃO estão associados ao uso de tecnologias em saúde

Gerenciamento de notificações de eventos adversos e queixas técnicas associadas ao uso de produtos sob vigilância sanitária

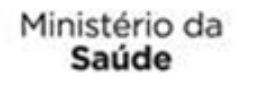

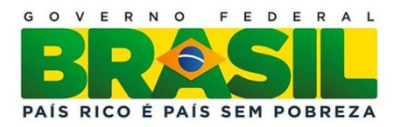

## Importante!

<sup>O</sup> SNVS não pode realizar notificações de eventos adversos relacionados <sup>à</sup> assistência <sup>à</sup> saúde. Apenas os Núcleos de Segurança do Paciente (NSP) das Instituições têm acesso aoformulário desse tipo de notificação.

<sup>O</sup> SNVS pode realizar <sup>o</sup> monitoramento(análise/investigação) dessas notificações.

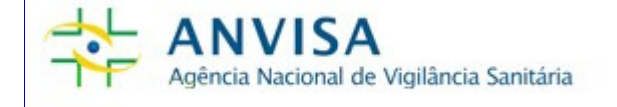

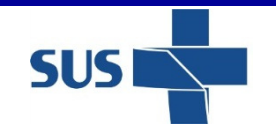

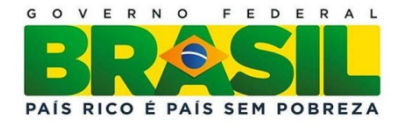

# Importante!

<sup>O</sup> monitoramento das notificações de eventos adversos <sup>e</sup> queixas técnicas envolvendo medicamentos, produtos para saúde, sangue <sup>e</sup> hemoderivados continuará sendo realizado por meio do menu GERENCIAR NOTIFICAÇÕES (Notivisa 1.0 - tela verde).

As notificações de EA relacionados <sup>à</sup> assistência <sup>à</sup> saúde deverão ser monitoradas no menu GERENCIAR NOTIFICAÇÕES da nova versão dosistema (Notivisa 2.0 - tela cinza).

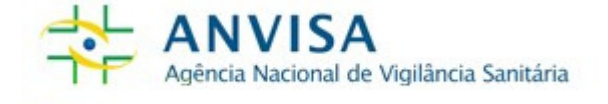

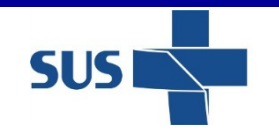

Ministério da

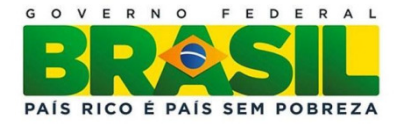

# CONSULTA DE NOTIFICAÇÕES REALIZADAS

- <sup>A</sup> Anvisa poderá consultar todas as notificações realizadas por NSP <sup>e</sup> cidadão de todo <sup>o</sup> Brasil.

 As Visas estaduais poderão consultar todas as notificações realizadas por NSP <sup>e</sup> cidadão em seu estado.

 As Visas municipais poderão consultar todas as notificações realizadas por NSP <sup>e</sup> cidadão de seumunicípio.

- <u>As Visas regionais estaduais p</u>oderão consultar todas as notificações realizadas por NSP <sup>e</sup> cidadão da sua regional.

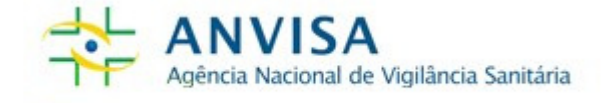

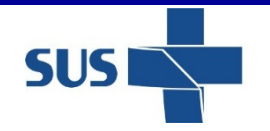

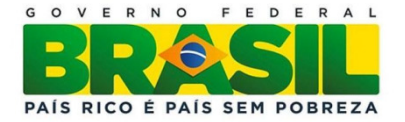

CONSULTA DE NOTIFICAÇÕES REALIZADAS A pesquisa de notificações realizadas deve ser feita no menu GERENCIAR NOTIFICAÇÕES por meio da seleção de filtros de pesquisa:

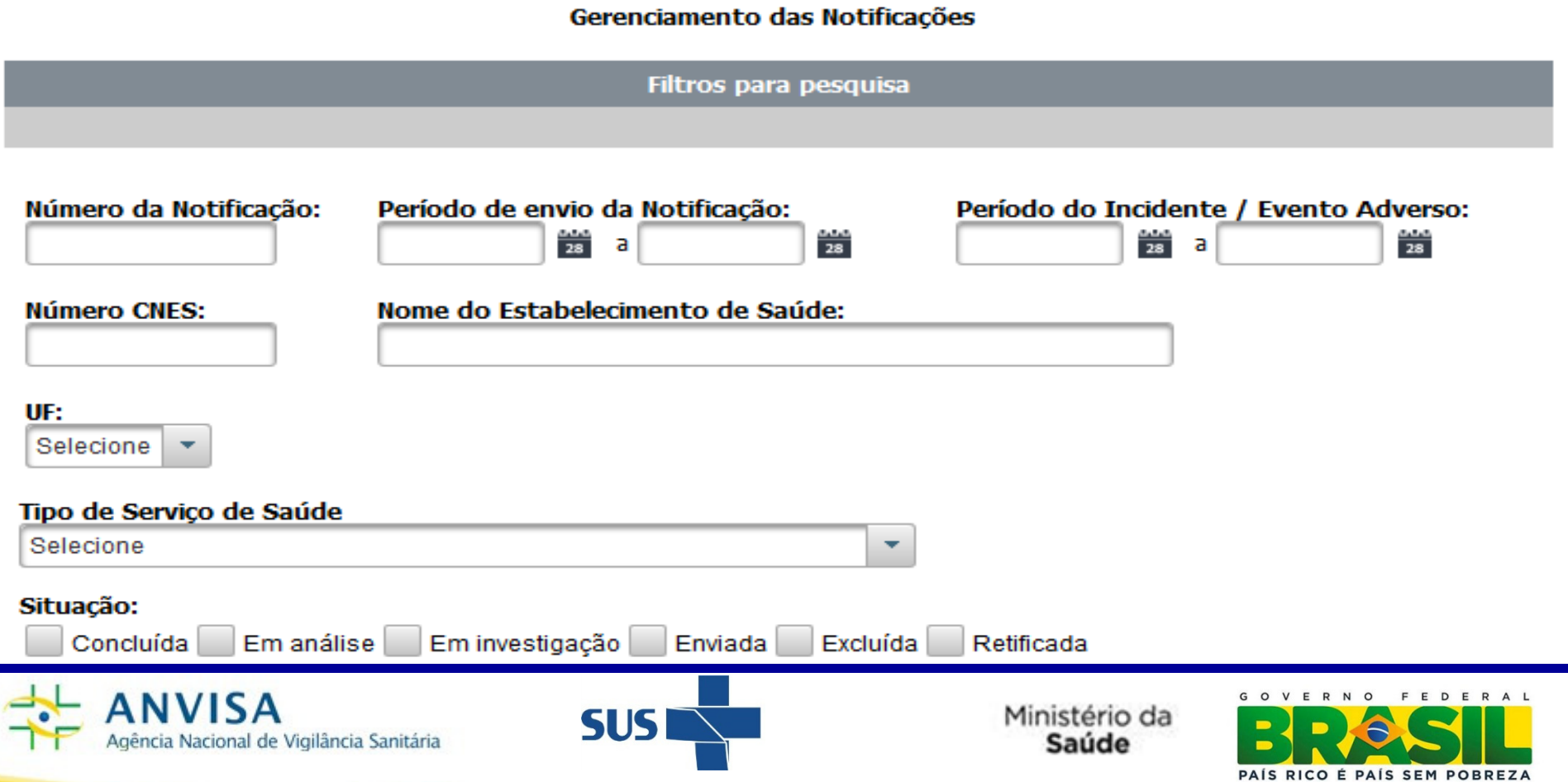

## CONSULTA DE NOTIFICAÇÕES REALIZADAS

Após realizar <sup>a</sup> pesquisa por meio da seleção dos filtros, <sup>o</sup> técnico do SNVS pode consultar as notificações individualmente clicando no número da notificação.

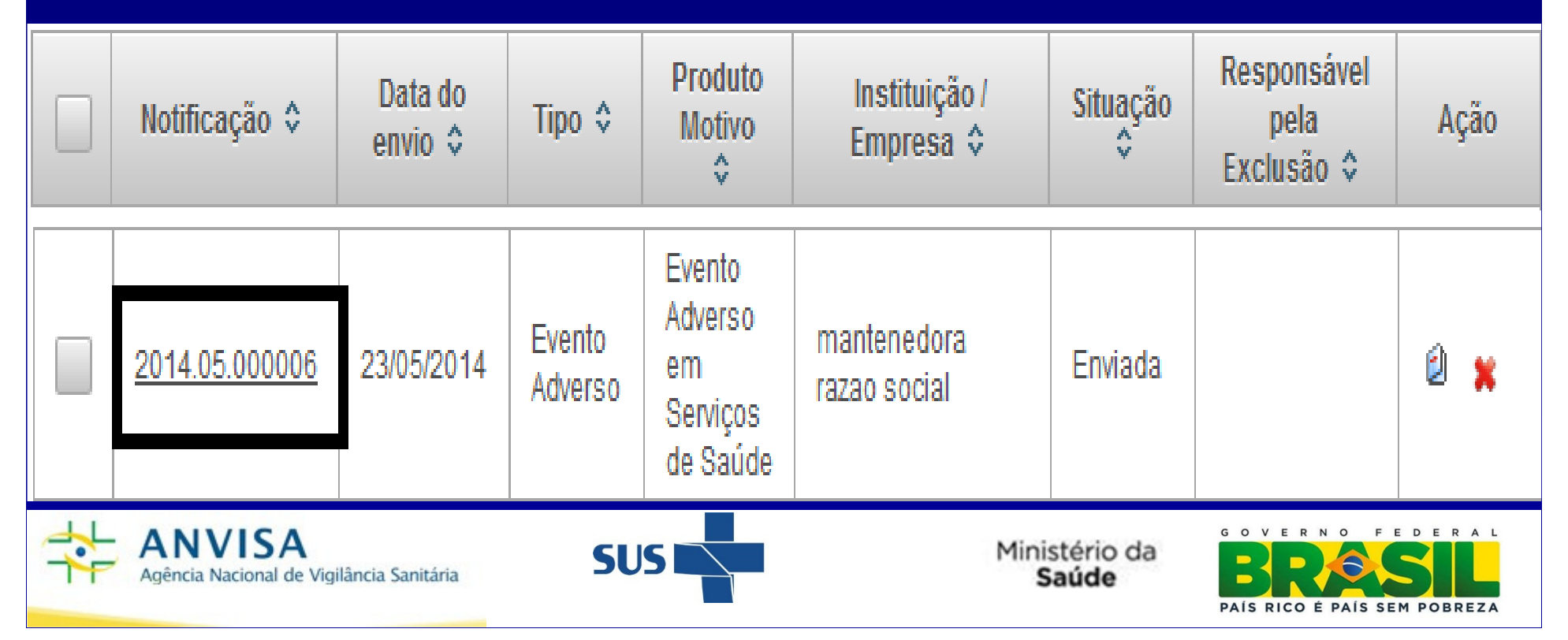

# ACESSO AO HISTÓRICO DAS NOTIFICAÇÕES

- O técnico do SNVS pode registrar observações no histórico da notificação por bloco de informação ou apenas no campo observação geral, e também pode alterar a situação das notificações

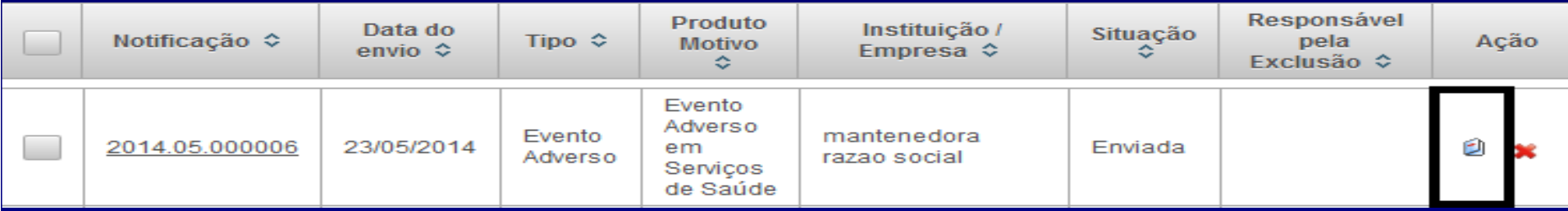

 Caso o técnico do SNVS queira registrar a mesma observação no histórico de mais de uma notificação e alterar a situação de várias notficações, basta selecionar as notificações de interesse e clicar no botão GERENCIAR SELECIONADOS.

**Gerenciar Selecionados** 

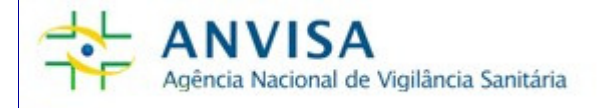

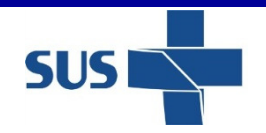

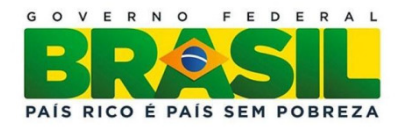

## DÚVIDAS E CONTATOS

- Problemas no acesso ao sistema Notivisa devem ser enviados para: cadastro.sistemas@anvisa.gov.br

- Dúvidas na realização de notificações de eventos adversos relacionados à assistência à saúde devem ser enviadas para notivisa@anvisa.gov.br segurança.qualidade@anvisa.gov.brgvims@anvisa.gov.br

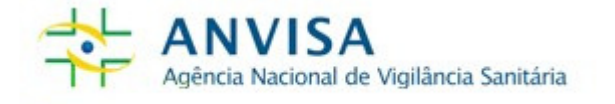

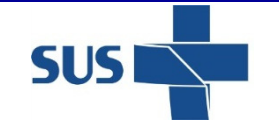

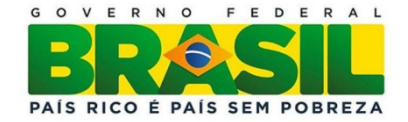

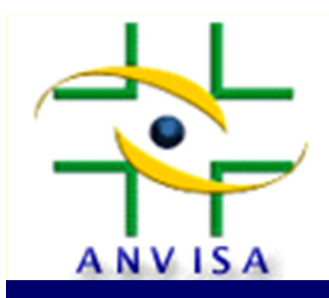

## **Agência Nacional de Vigilância Sanitária**

### **www.anvisa.gov.br**

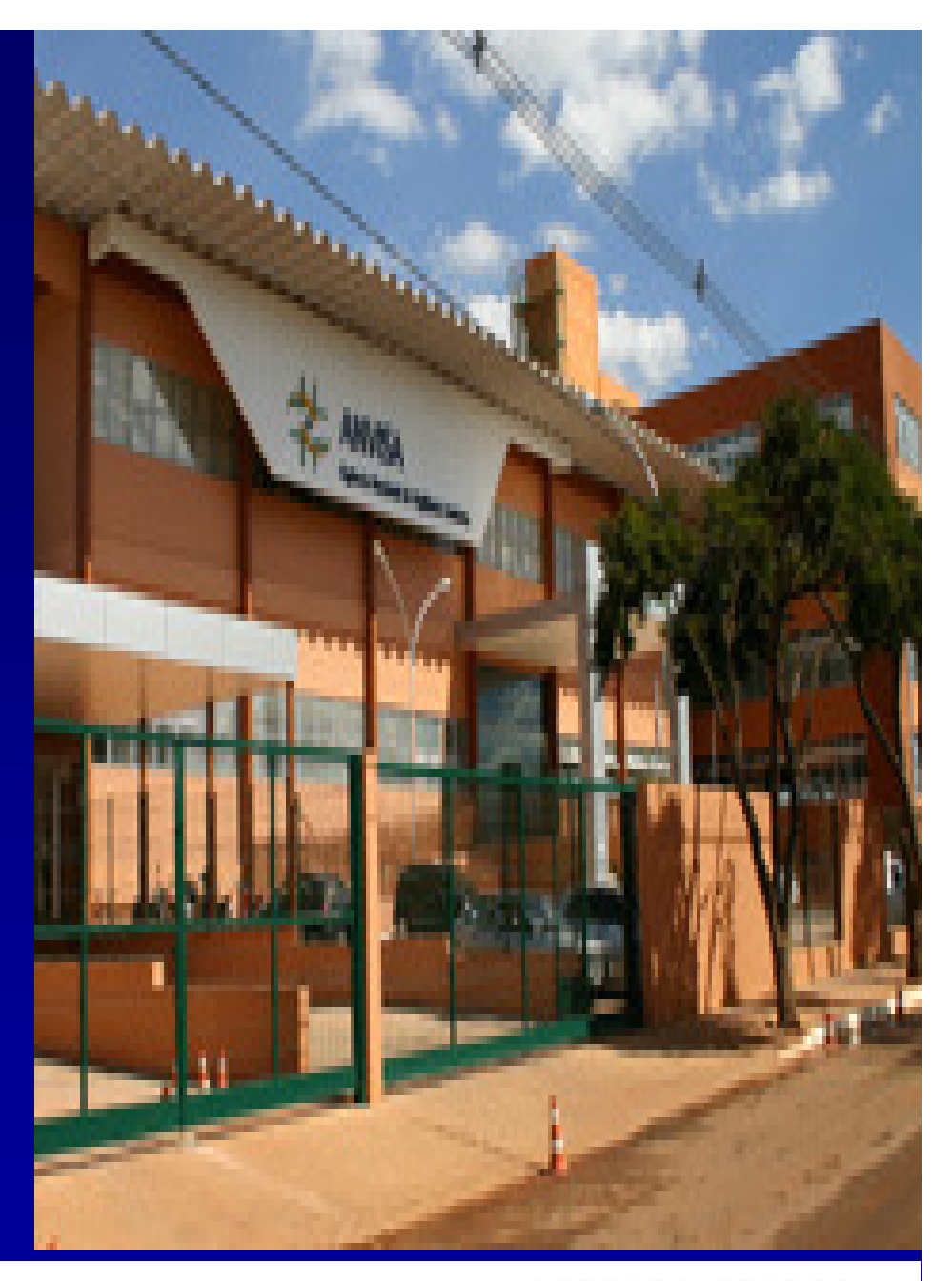

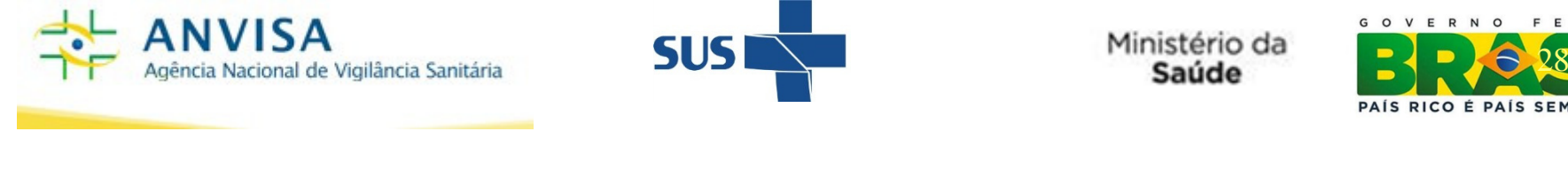

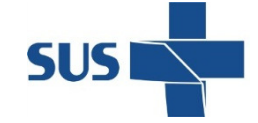

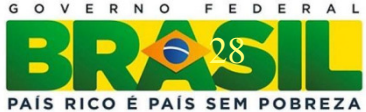